## **UZNAWANIE PRZEDMIOTÓW/ECTS SPOZA WYMAGAŃ PROGRAMOWYCH**

## **(z innych uczelni)**

## SZARY USOS

- 1. Wchodzimy w zakładkę programy > programy osób
- 2. Wybieramy doktoranta, któremu będziemy uznawać/przepisywać przedmioty/ECTS z innych uczelni
- 3. Stajemy na etapie (semestrze), w którym nastąpiło uznanie i wybieramy z menu po prawej stronie "decyzje"

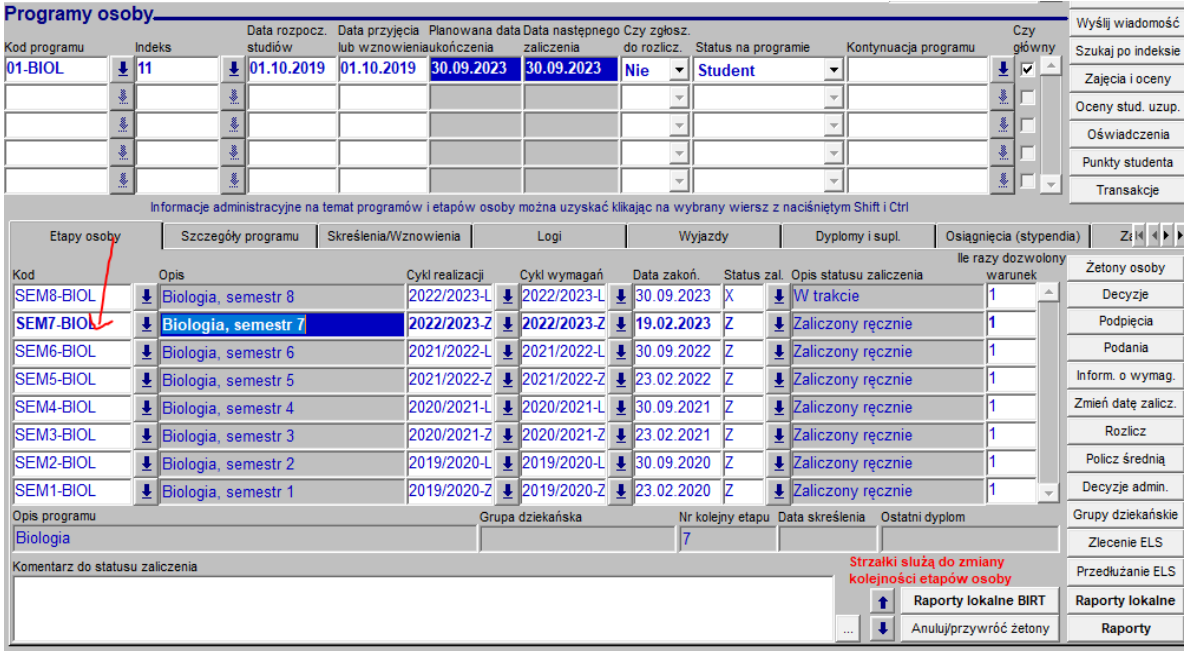

4. Wypełniamy "datę decyzji", kod etapu, cykl dydaktyczy, następny etap, rodzaj (zostawiamy: modyfikacja), oraz stan (zmieniana w usos)

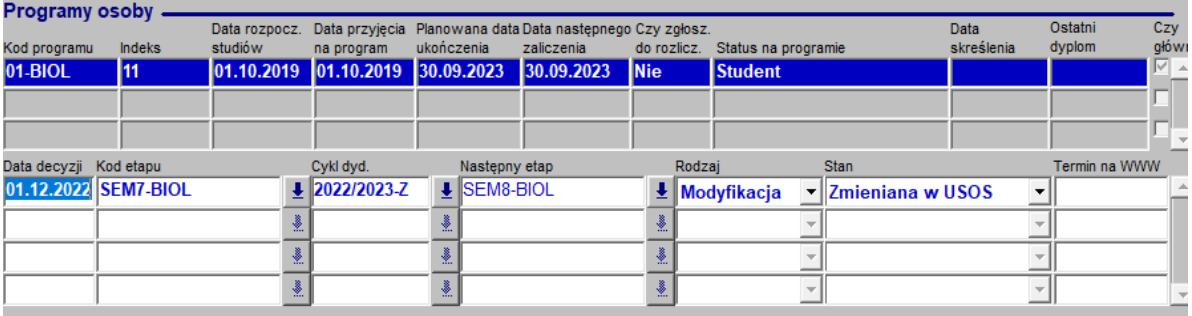

- 5. W dolnych zakładkach wybieramy -> przedmioty zewn. i po prawej stronie menu "szczegóły"
- 6. Otworzy się nowe okno, w którym wybieramy zakładkę przedmioty zewnętrzne
- 7. Uzupełniamy cykl dydaktyczny, kod przemiotu (jeśli znamy uwaga to są przedmioty z zewnątrz, spoza szkoły!, mają inne kody), wpisujemy nazwę przedmiotu, ocenę, ECTS oraz status (zaliczone).

8. W dolnym rogu uzupełniamy typ zajęć (czy uznaliście te przedmioty jako specjalizacyjne, pozaspecjalizacyjne itp.), wpisujemy godziny, ocenę i uczelnię, z której uznajemy przedmioty (wybierz z listy rozwijanej)

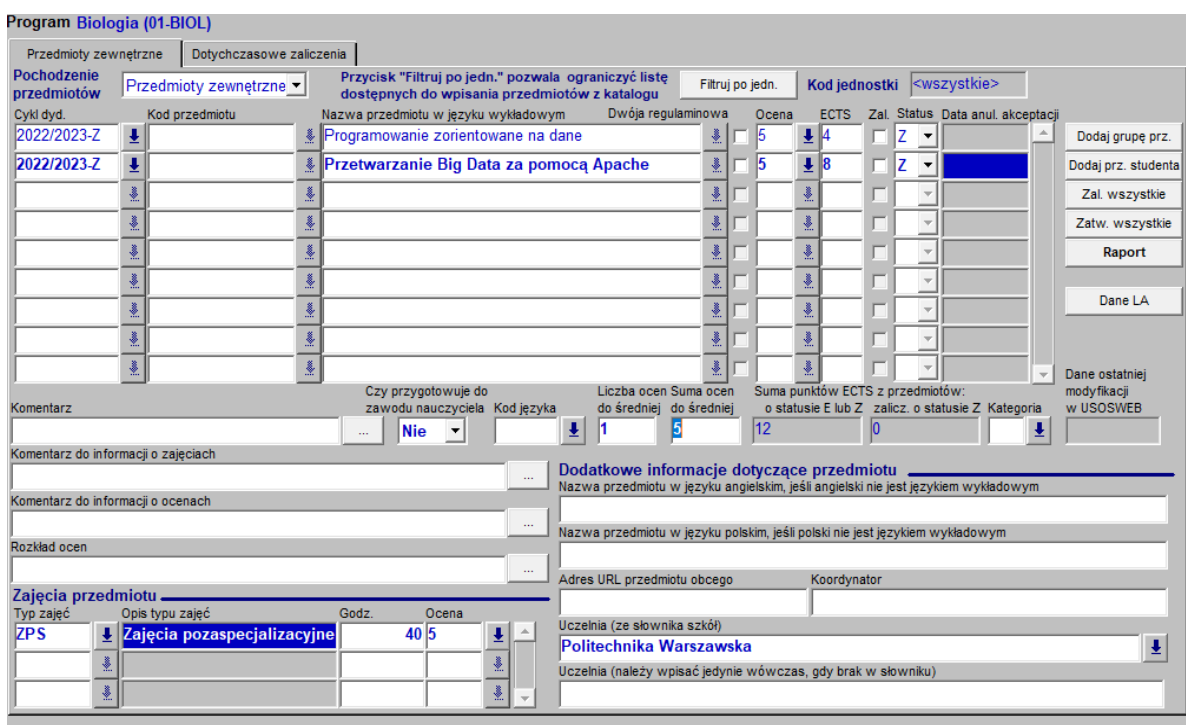

9. W środkowej części tabeli wpisujemy liczbę ocen do średniej i sumę ocen do średniej

Po wprowadzeniu przedmiotów, zapisujemy zmiany dyskietką.

Wychodzimy "drzwiczkami" do poprzedniego widoku i zmieniamy stan decyzji z "zmieniana w USOS" na "zatwierdzona". Zapisujemy dyskietką.

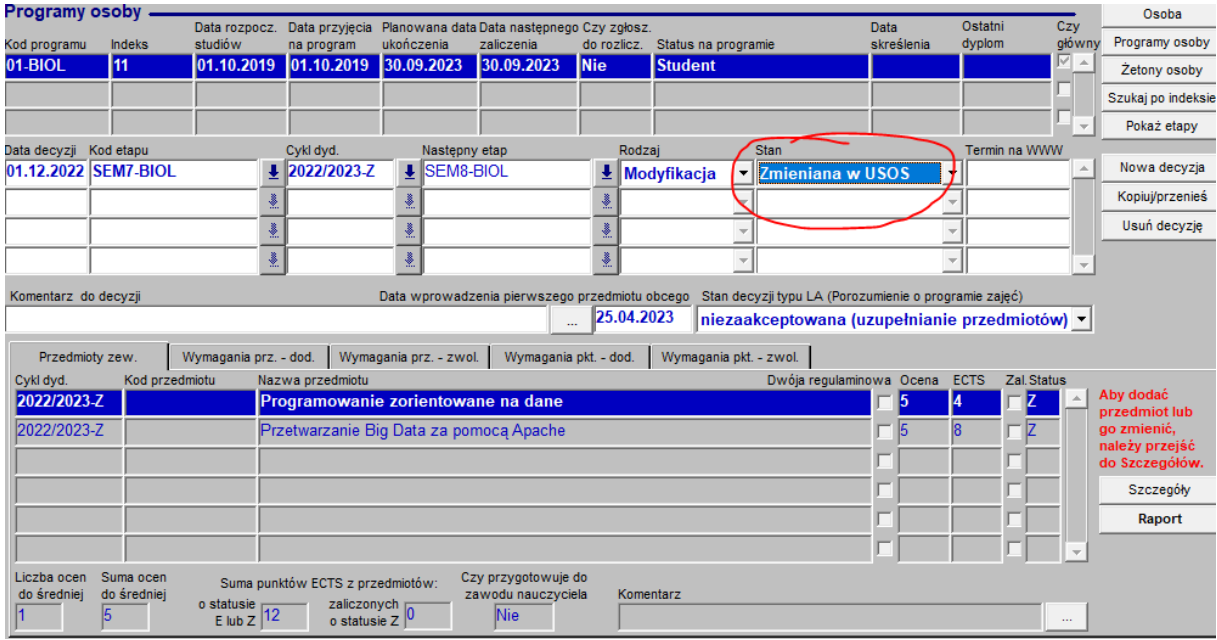

W ten sposób uznane z innych uczelni przedmioty będą wykazywane w zaliczeniach doktoranta.